Все задания практикумов 11-13 выполнялись в папке /mnt/scratch/NGS/labanovvlad/pr11-13

Все задания практикума 14 выполнялись в папке /mnt/scratch/NGS/labanovvlad/pr14

# **Пр. 11**

# **Подготовка референса**

## **Получение референса**

Референсная хромосома (3) была копирована для дальнейшей работы:

```
mkdir ref
cd ref
cp /mnt/scratch/NGS/DATA/hg38/Homo_sapiens.GRCh38.dna.chromosome.3.fa chr3.fa
```
## **Индексация для hisat2**

Хромосома была проиндексирована для hisat2 (полученные файлы были помещены в подпапку indexed):

hisat2-build chr3.fa indexed/chr3

Данная программа принимает имя файла с референсным геномом (chr3.fa) и basename для индекс-файлов и создает бинарники вида basename.N.ht2 (в моем случае indexed/chr3.N.ht2, где N от 1 до 8).

## **Индексация samtools**

Хромосома была проиндексирована для samtools:

samtools faidx chr3.fa

Программа принимает имя файла с референсным геномом (chr3.fa) и создает файл (chr3.fa.fai), содержащий строку: "3 198295559 56 60 61", где 3 – номер хромосомы, 198295559 – ее длина (в нуклеотидах), 56 – номер байта начала последовательности (байты до него - заголовок), 60 – кол-во нуклеотидов в строке, 61 – кол-во байтов в строке (т.е. добавляется '\n').

## **Риды ДНК**

## **Описание образца**

- a. ID: SRR10720407
- b. Ссылка:<https://www.ncbi.nlm.nih.gov/sra/SRR10720407>
- c. Прибор: Illumina Genome Analyzer IIx
- d. Организм: Homo sapiens
- e. Стратегия: whole-exome sequencing (экзомное)
- f. Парно-концевые риды
- g. Ожидаемое кол-во ридов (spots): 38530707

## **Проверка качества исходных ридов**

Риды были копированы для дальнейшей работы:

```
cd ..
mkdir reads
cd reads
cp /mnt/scratch/NGS/DATA/dna_reads/SRR10720407_1.fastq.gz SRR10720407_1f.fq.gz
cp /mnt/scratch/NGS/DATA/dna_reads/SRR10720407_2.fastq.gz SRR10720407_2r.fq.gz
```
Далее были получены файлы для анализа качества ридов:

fastqc SRR10720407\_1f.fq.gz SRR10720407\_2r.fq.gz

Программа принимает имена файлов с ридами (SRR10720407\_1f.fq.gz и SRR10720407\_2r.fq.gz) вида smth.fq.gz и создает файлы вида smth\_fastqc.zip и smth\_fastqc.html (SRR10720407 1f fastqc.zip, SRR10720407 2r fastqc.zip, SRR10720407 1f fastqc.html, SRR10720407 2r fastqc.html).

a. Кол-во ридов: 38530707

- b. Кол-во прямых и обратных ридов совпадает
- c. На рисунках 1, 2 показаны графики качества прямых и обратных ридов соответственно:

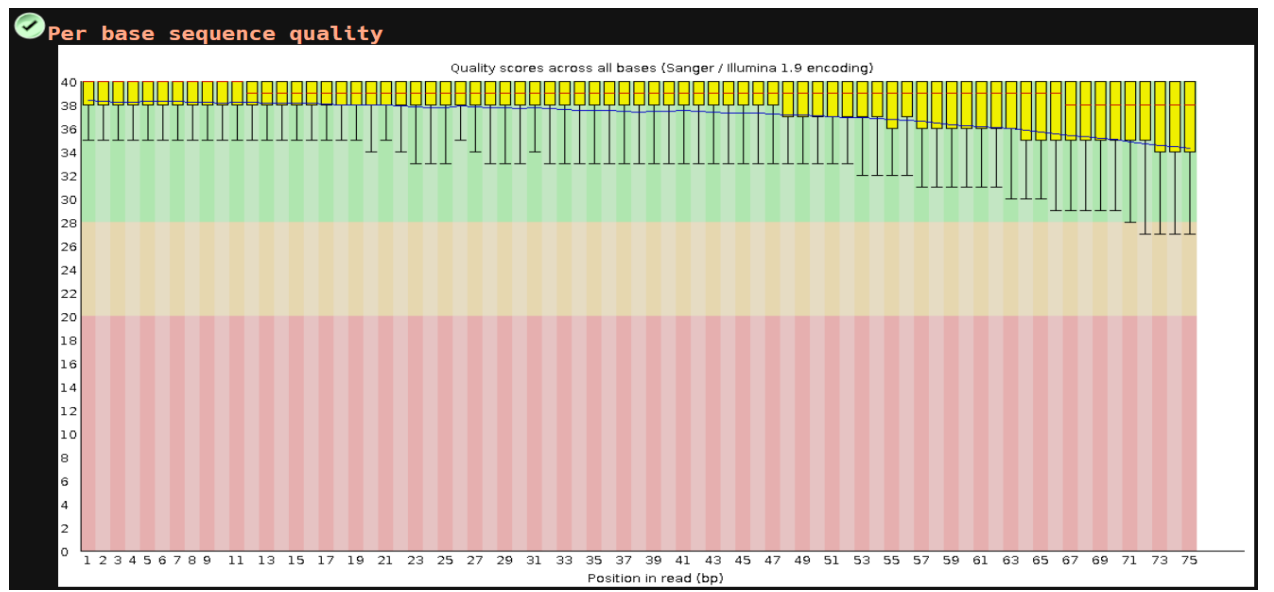

Рис. 1. Качество прямых ридов

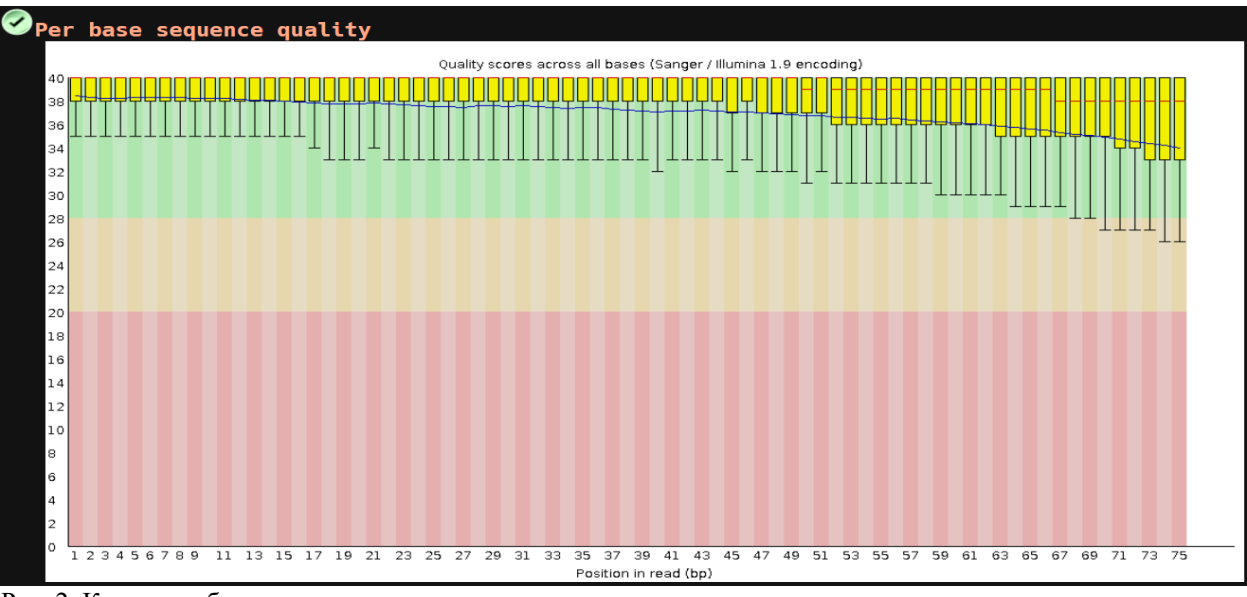

Рис. 2. Качество обратных ридов

Можно заметить, что качество ридов нормальное, но снижается к концу.

d. На рисунках 3, 4 показаны распределения длин прямых и обратных ридов соответственно:

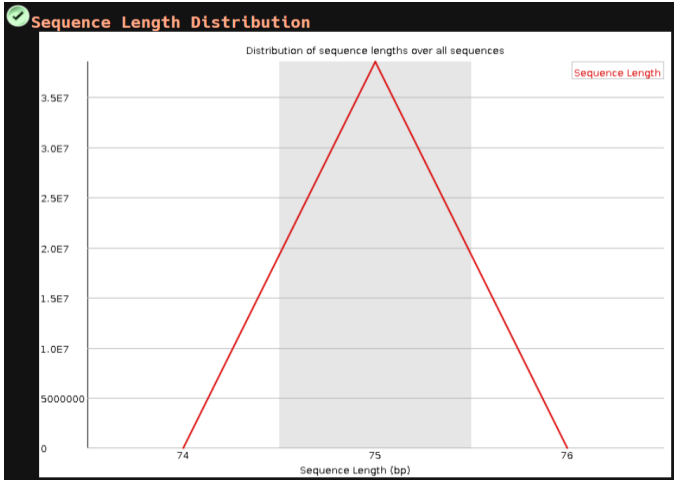

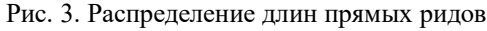

Можно заметить, что длина всех ридов 75 нуклеотидов.

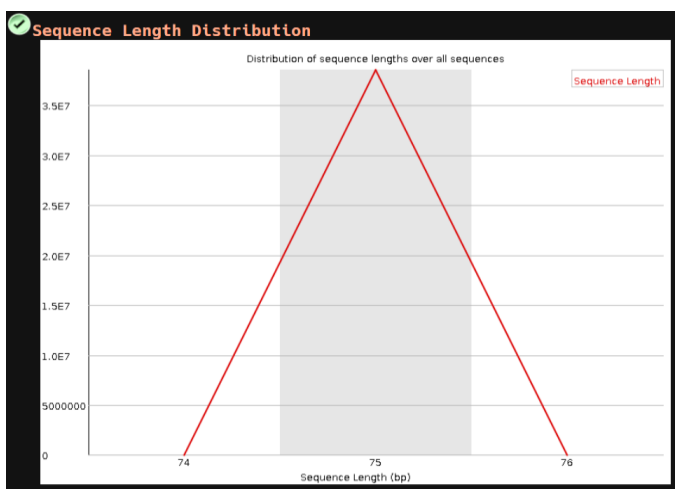

Рис. 3. Распределение длин прямых ридов Рис. 4. Распределение длин обратных ридов

### **Фильтрация ридов**

Чтения были отфильтрованы с помощью программы TrimmomaticPE (т.к. риды парно-концевые):

```
TrimmomaticPE -phred33 -trimlog trimlog.txt SRR10720407 lf.fq.gz SRR10720407 2r.fq.gz
trimmed_1f_paired.fq.gz trimmed_1f_unpaired.fq.gz trimmed_2r_paired.fq.gz
trimmed_2r_unpaired.fq.gz TRAILING:20 MINLEN:50
```
Программа принимает имена файлов с прямыми и обратными ридами (SRR10720407\_1f.fq.gz и sRR10720407 2r.fq.qz) и имена выходных файлов для триммированных парно- и непарно-концевых чтений. Для удаления ридов с качеством ниже 20 был установлен параметр TRAILING:20, а для удаления ридов с длиной меньше 50 был установлен параметр MINLEN:50. После работы trimmomatic получается 4 файла, т.к. для получения парно-концевых ридов нужно сохранить оба рида в паре, поэтому мы будем использовать только файлы trimmed 1f paired.fq.gz и trimmed 2r paired.fq.gz, a trimmed 1f unpaired.fq.gz trimmed 2r unpaired.fq.gz могут содержать риды, пара которых была удалена.

## **Проверка качества триммированных ридов**

Далее были получены файлы для анализа качества триммированных ридов:

fastqc trimmed\*

Принцип работы этой программы уже был описан выше.

- a. Кол-во ридов: 37276728
- b. Осталось 96.75% ридов

c. На рисунках 5, 6, 7, 8 показаны графики качества пар прямых парных, прямых непарных, обратных парных и обратных непарных ридов соответственно:

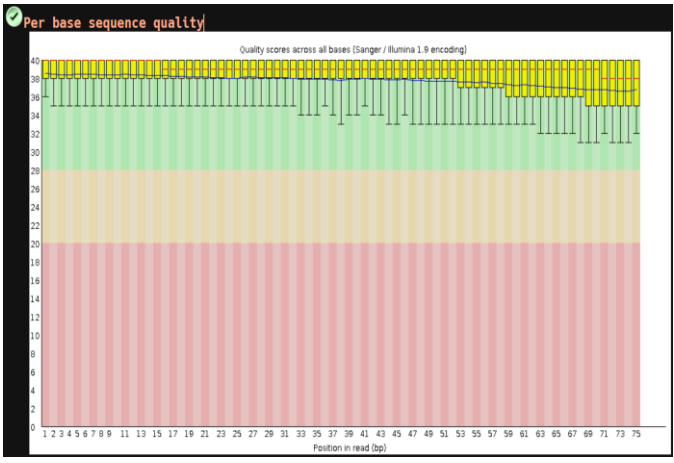

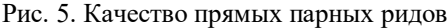

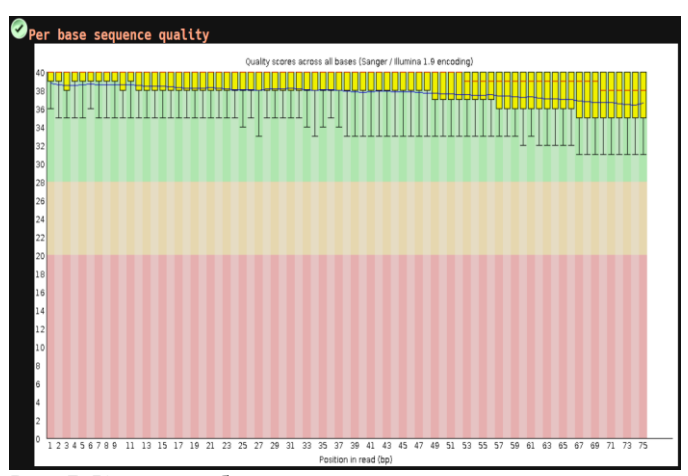

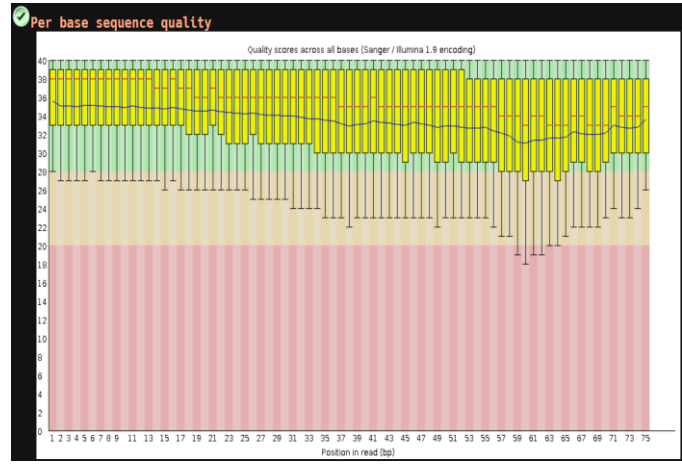

Рис. 5. Качество прямых парных ридов Рис. 6. Качество прямых непарных ридов

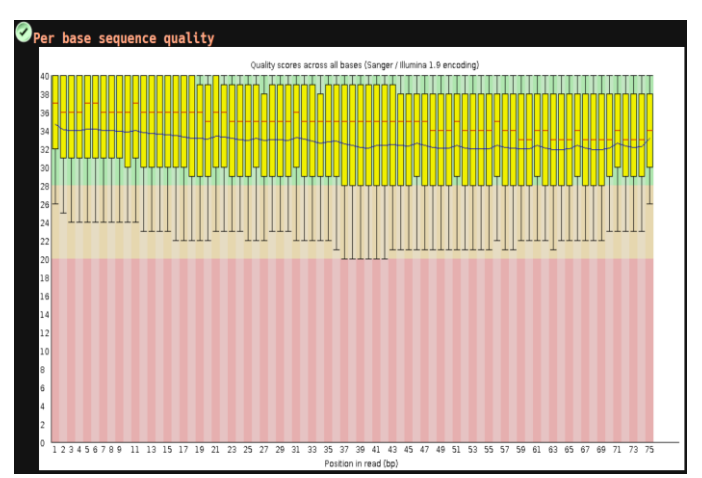

Рис. 7. Качество обратных парных ридов Рис. 8. Качество обратных непарных ридов

Можно заметить, что качество парных ридов высокое (>30), а качество непарных ридов достаточно низкое.

d. Качество ридов значительно повысилось после триммирования.

e. На рисунках 9, 10 показаны распределения длин прямых парных и обратных парных ридов соответственно:

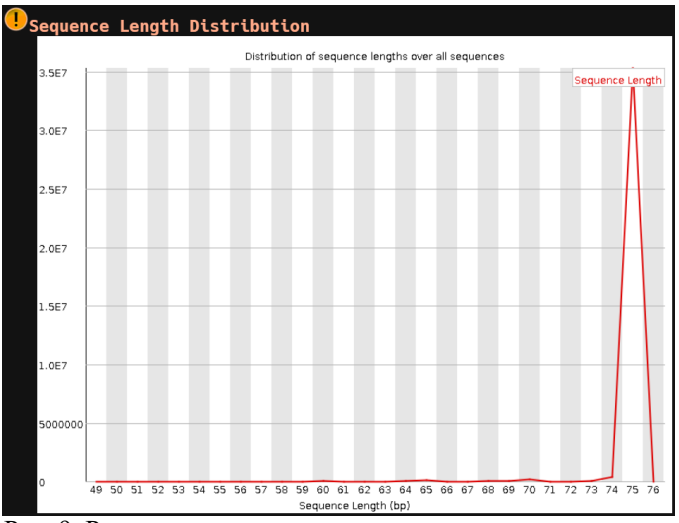

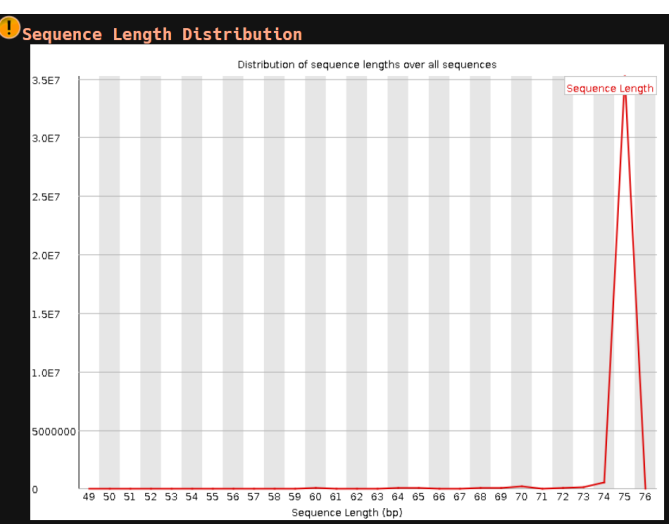

Рис. 9. Распределение длин прямых парных ридов Рис. 10. Распределение длин обратных парных ридов

Можно заметить, что после триммирования появились риды с длиной меньше 75.

# **Пр12**

#### **Картирование ридов на референсный геном**

Риды были картированы на референсный геном:

```
cd ..
mkdir mapped
cd mapped
hisat2 -x ../ref/indexed/chr3 -1 ../reads/trimmed 1f paired.fq.qz -2
../reads/trimmed 2r paired.fq.gz -p 16 --no-spliced-alignment -S paired.sam 2> hisat2 log.txt
```
Программа hisat2 принимает basename индекс-файлов (параметр -x), имя файла с прямыми ридами (пар. -1), имя файла с обратными ридами (п. -2), количество потоков (п. -p), имя файла для сохранения результата (п. s). Также был использован параметр --no-spliced-alignment, чтобы убрать возможность сплайсинга, а stderr был перенаправлен в лог-файл.

### **Конвертация sam в bam**

Бинарный bam-файл был получен командой:

samtools sort -o paired.bam paired.sam

Программа принимает имя sam-файла (paired.sam) и создает bam-файл с именем указанным параметром -о (paired.bam).

- а. Файл paired.sam весит примерно  $15,06 \Gamma 6$
- b. Файл paired.bam весит примерно 4,16 Гб

Bam-файл был проиндексирован:

samtools index paired.bam

Программа принимает имя bam-файла (paired.bam) и создает бинарный индекс-файл (paired.bam.bai).

## **Анализ bam-файла**

Был получен файл для анализа:

samtools flagstat paired.bam > paired flagged.txt

Программа принимает имя bam-файла (paired.bam), output был перенаправлен в paired\_flagged.txt.

a. Mapped [шт.]: 6297249

- b. Mapped [%]: 8.36%
- c. Properly paired [шт.]: 4698380
- d. Properly paired [%]: 6.30

#### **Получение ридов, картированных на хромосому 3**

Были получены риды, картированные на 3 хромосому:

samtools view -h -bS paired.bam 3 > paired chr3.bam

Программа принимает bam-файл (paired.bam) и имя хромосомы (3), output был перенаправлен в paired chr3.bam. Также были установлены параметры: включить в файл заголовок (-h), output в bam-файл (b), формат input-а определить автоматически (-S).

#### **Получение только правильно картированных пар ридов**

Были получены правильно картированные пары ридов:

samtools view -f 0x2 -bS paired chr3.bam > paired chr3 proper.bam

Программа принимает bam-файл (paired\_chr3.bam), output был перенаправлен в paired\_chr3\_proper.bam. Также были установлены параметры: -f 0x2, позволяющий оставить только риды с FLAG = 0x2, т.е. только PROPER\_PAIR; output в bam-файл  $(-b)$ ; формат input-а определить автоматически  $(-s)$ .

Далее был получен файл для анализа:

samtools flagstat paired chr3 proper.bam > paired chr3 proper flagged.txt

Программа принимает имя bam-файла (paired\_chr3\_proper.bam), output был перенаправлен в paired\_chr3\_proper\_flagged.txt.

- a. Properly paired [шт.]: 4698380
- b. Properly paired [%]: 100.00

Bam-файл был проиндексирован:

samtools index paired chr3 proper.bam

Программа принимает имя bam-файла и создает бинарный индекс-файл (paired\_chr3\_proper.bam.bai).

# **Пр13**

#### **Получение вариантов**

Были получены варианты:

```
cd ..
mkdir variants
cd variants
bcftools mpileup -f ../ref/chr3.fa ../mapped/paired chr3 proper.bam | bcftools call -mv -o
paired_chr3_proper.vcf
```
Программа mpileup принимает имя bam-файла (../mapped/paired\_chr3\_proper.bam) и имя файла с референсным геномом (опция -f) и создает vcf-файл c вероятностями вариантов, а программа call уже собственно ищет варианты и записывает в файл (paired\_chr3\_proper.vcf). Эта программа принимает имя файла для output-а (опция -o), использует дефолтный метод поиска (-m) и направляет в output только сайты вариантов (-v).

Vcf-файл содержит заголовок (каждая строка начинается с "##") и таблицу с заголовком, который начинается  $c$  "#".

Был получен файл для анализа:

bcftools stats paired chr3 proper.vcf > paired chr3 proper stats.txt

Программа принимает имя vcf-файла (paired\_chr3\_proper.vcf), output был перенаправлен в paired chr3 proper stats.txt.

- a. Кол-во вариантов: 120061
- b. Кол-во SNP: 116331
- c. Индели (короткие вставки и замены): 3730

### **Фильтрация вариантов**

Варианты были отфильтрованы:

bcftools filter -i '%QUAL>30 && DP>50' paired chr3 proper.vcf > paired chr3 proper filtered.vcf

Программа принимает имя vcf-файла (paired\_chr3\_proper.vcf) и критерии фильтрации (параметр –i). Стоит указать, что качество (QUAL) является одним из столбцов таблицы vcf-файла, а длина (DP) является одним из значений, указанных в столбце INFO. Output был перенаправлен в файл paired chr3 proper filtered.vcf.

Был получен файл для анализа:

bcftools stats paired chr3 proper filtered.vcf > paired chr3 proper filtered stats.txt

Программа принимает имя vcf-файла (paired\_chr3\_proper\_filtered.vcf), output был перенаправлен в paired chr3 proper filtered stats.txt.

- a. Кол-во вариантов: 1918 (1.6%)
- b. Кол-во SNP: 1853 (1.59%)
- c. Индели (короткие вставки и замены): 65 (1.74%)

## **Аннотация вариантов**

Файл paired chr3 proper filtered.vcf был проанализирован с помошью сервиса VEP. Информация из раздела Summary statistics приведена на рисунке 11.

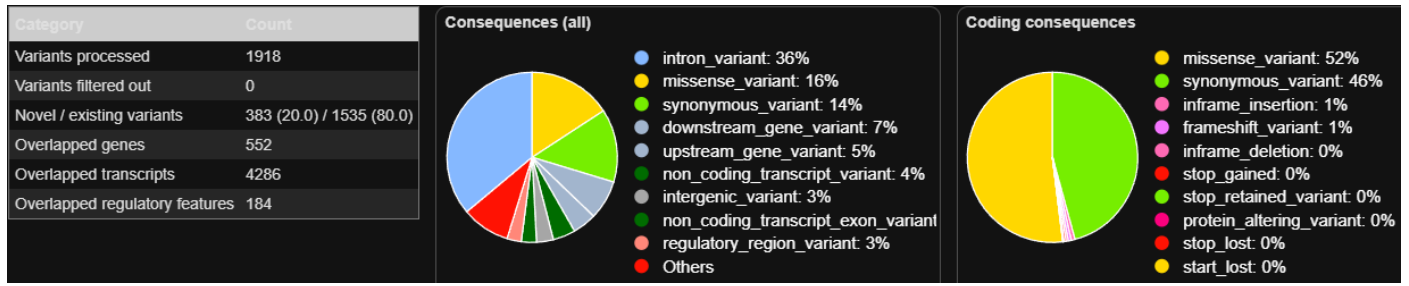

#### Рис. 11. VEP Summary statistics

- Кол-во вариантов с IMPACT HIGH: 56
- Кол-во вариантов с IMPACT MODIFIER: 8743
- Кол-во вариантов с IMPACT LOW: 2668
- Кол-во вариантов с IMPACT MODERATE: 2501

# **Пр14**

## **Описание образца**

- a. ID: ENCFF975AUW
- b. Ссылка:<https://www.encodeproject.org/files/ENCFF975AUW/>
- c. Организм и ткань: Homo sapiens heart tissue male embryo (120 days)
- d. Стратегия: polyA plus RNA-seq
- e. Одно-концевые риды
- f. Цепь-специфичность: unstranded

## **Проверка качества исходных ридов**

Риды были копированы для дальнейшей работы:

```
mkdir reads
cd reads
cp /mnt/scratch/NGS/DATA/rna_reads/ENCFF975AUW.fastq.gz ENCFF975AUW.fq.gz
```
Далее были получены файлы для анализа качества ридов:

fastqc ENCFF975AUW.fq.gz

Программа принимает имя файла с ридами (ENCFF975AUW.fq.gz) вида smth.fq.gz и создает файлы вида smth fastqc.zip и smth\_fastqc.html (ENCFF975AUW fastqc.zip, ENCFF975AUW fastqc.html).

- a. Кол-во ридов: 87265266
- b. На рисунке 12 показан график качества ридов. Можно заметить, что качество ридов очень низкое.

c. На рисунке 13 показано распределение длин ридов. Можно заметить, что длина всех ридов 36 нуклеотидов.

s or

 $\bullet$  Sequence Length Distribution

postbe over all component

Sequence Lengt

bution of companies is

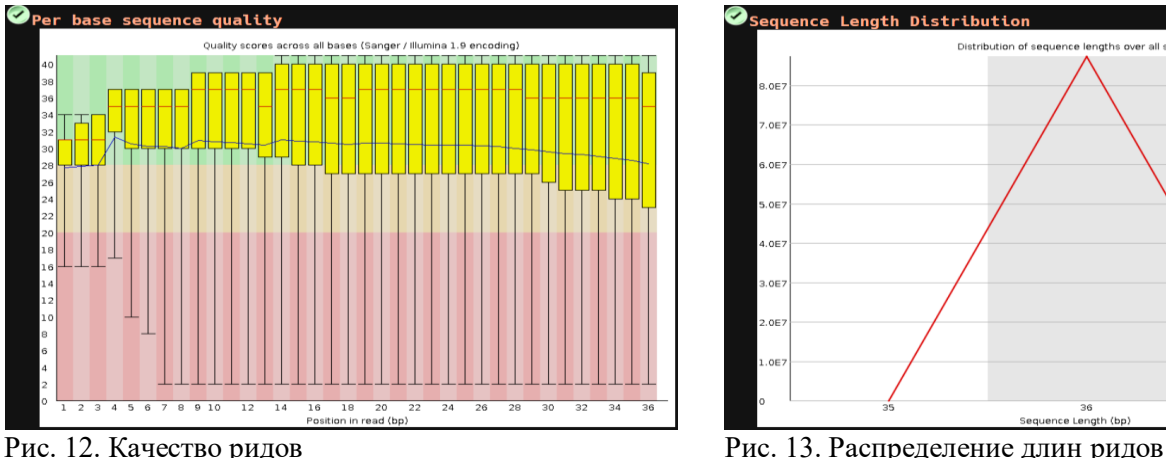

## **Картирование ридов на референс**

Риды были картированы на референсный геном:

```
cd ..
mkdir mapped
cd mapped
hisat2 -x ../../pr11-13/ref/indexed/chr3 -k 3 -U ../reads/ENCFF975AUW.fq.gz -S rna.sam 
2>hisat2_log.txt
```
Программа hisat2 принимает basename индекс-файлов (параметр -x), имя файла с ридами (пар. -U), имя файла для сохранения результата (п. -S), также был использован параметр –k 3, который означает, что программа будет искать по 3 выравнивания для каждого рида (причем таких выравнивания, что score каждого >= score любого другого выравнивания). Stderr был перенаправлен в лог-файл.

a. Кол-во закартировавшихся ридов: 6689124 (7.67%)

Бинарный bam-файл был получен командой:

samtools sort -o rna.bam rna.sam

#### Bam-файл был проиндексирован:

samtools index rna.bam

#### Были получены риды, картированные на 3 хромосому:

samtools view -h -bS rna.bam 3 > rna chr3.bam

#### Bam-файл был проиндексирован:

samtools index rna chr3.bam

Далее был получен файл для анализа:

samtools flagstat rna chr3.bam > rna chr3 flagged.txt

## **Поиск экспрессирующихся генов**

Файл с генной разметкой был копирован для дальнейшей работы:

cd ..

```
mkdir marking
cp /mnt/scratch/NGS/DATA/genes/Homo_sapiens.GRCh38.110.chr.gtf marking/marking.gtf
cd mapped
```
Gtf-файл содержит заголовок (каждая строка начинается с "#") и таблицу особенностей.

Для каждого гена из разметки было посчитано кол-во картированных на этот ген ридов:

htseq-count -f bam -s no -m union -t exon -o marked\_rna\_chr3.sam rna\_chr3.bam ../marking/marking.gtf 1> marked\_rna\_chr3.txt 2> htseq\_count\_log.txt

Программа htseq-count принимает имена bam-файла, файла с генной разметкой и файла с результатом подсчета (пар. -o), расширение входного файла (п. -f) и тип гена из разметки (п. -t), только гены нужного типа (т.е. exon) будут анализироваться. Также был использован параметр -s no, который означает, что программа будет считать риды, попадающие и на прямую, и на обратную цепь и параметр -m union, который означает, что программа будет объединять перекрывающиеся риды. Stdout и stderr были перенаправлены в лог-файл.

Из лог-файла мы можем узнать, что в нужные гены не попало 1457316 ридов ( \_\_no\_feature), в несколько генов попало 231813 ридов (\_\_ambiguous), также обнаружилось 753766 ридов, для которых трудно однозначно определить соответствующий ген (\_\_alignment\_not\_unique). В получившемся после работы программы samфайле находится таблица, из которой можно узнать, какие риды попали в гены.

Чтобы узнать, сколько ридов попало в границы генов была использована команда:

head -n -5 marked rna chr3.txt | awk '{sum+=\$2} END{print "sum=", sum}'

В границы генов попало 4246229 ридов.

## **Подготовка программного сценария**

Программный сценарий расположен в файле /mnt/scratch/NGS/labanovvlad/pr11-13/NGS\_script.sh.

#### NGS\_script.sh:

```
#!/bin/bash
# Usage: ./NGS_script.sh ID N
#############################################
# Soft
#############################################
# HISAT2 version 2.2.1
# samtools 1.17 (using htslib 1.17)
# FastQC v0.11.9
# TrimmomaticPE 0.39
  bcftools 1.11 (using htslib 1.11-4)
#############################################
if [[ "$1" == "-h" ]] || [[ "$1" == "--help" ]]; then
        echo "Usage: ./NGS script.sh ID N" && exit 0
fi
TD = S1N = $2#config=${3:-"./config.txt"}
#. $config
[ -d ${2} $1 ] && echo "please, rename directory ${2} $1 (I wanna put files on that address)" &&
exit 1
mkdir ${2}_$1
cd ${2}_$1
mkdir ref
cd ref
cp /mnt/scratch/NGS/DATA/hg38/Homo_sapiens.GRCh38.dna.chromosome.${N}.fa chr${N}.fa
mkdir indexed
hisat2-build chr${N}.fa indexed/chr$N
```

```
samtools faidx chr${N}.fa
cd ..
mkdir reads
cd reads
cp /mnt/scratch/NGS/DATA/dna_reads/${ID}_1.fastq.gz ${ID}_1f.fq.gz
cp /mnt/scratch/NGS/DATA/dna_reads/${ID}_2.fastq.gz ${ID}_2r.fq.gz
fastqc ${ID}_1f.fq.gz ${ID}_2r.fq.gz
TrimmomaticPE -threads 16 -phred33 -trimlog trimlog.txt ${ID}_1f.fq.gz ${ID}_2r.fq.gz
trimmed 1f paired.fq.gz trimmed 1f unpaired.fq.gz and trimmed 2r paired.fq.gz
trimmed 2r unpaired.fq.gz TRAILING:20 MINLEN:50
fastgc trimmed*
cd ..
mkdir mapped
cd mapped
hisat2 -x ../ref/indexed/chr$N -1 ../reads/trimmed_1f_paired.fq.gz -2
../reads/trimmed 2r paired.fq.qz -p 16 --no-spliced-alignment -S paired.sam 2> hisat2 log.txt
samtools sort -o paired.bam paired.sam
#rm paired.sam
samtools index paired.bam
samtools flagstat paired.bam > paired_flagged.txt
samtools view -h -bS paired.bam SN > paired chr${N}.bam
samtools view -f 0x2 -bS paired chr${N}.bam > paired chr${N} proper.bam
samtools flagstat paired chr${N} proper.bam > paired chr${N} proper flagged.txt
samtools index paired chr${N} proper.bam
cd ..
mkdir variants
cd variants
bcftools mpileup -f ../ref/chr${N}.fa ../mapped/paired chr${N} proper.bam | bcftools call -mv -
o paired_chr${N}_proper.vcf
bcftools stats paired_chr${N}_proper.vcf > paired_chr${N}_proper_stats.txt
bcftools filter -i '%QUAL>30 && DP>50' paired_chr${N}_proper.vcf >
paired_chr${N}_proper_filtered.vcf
bcftools stats paired chr${N} proper filtered.vcf > paired chr${N} proper filtered stats.txt
echo "Done! Your vcf-file is ./${2} ${1}/variants/paired chr${N} proper filtered.vcf"
less ./paired_chr${N}_proper_filtered.vcf
```